# Creating a T-shaped Staircase

Reference Number: **KB-00597** Last Modified: **July 19, 2021** 

The information in this article applies to:

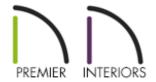

## **QUESTION**

How can I connect three staircases to form a T-shape?

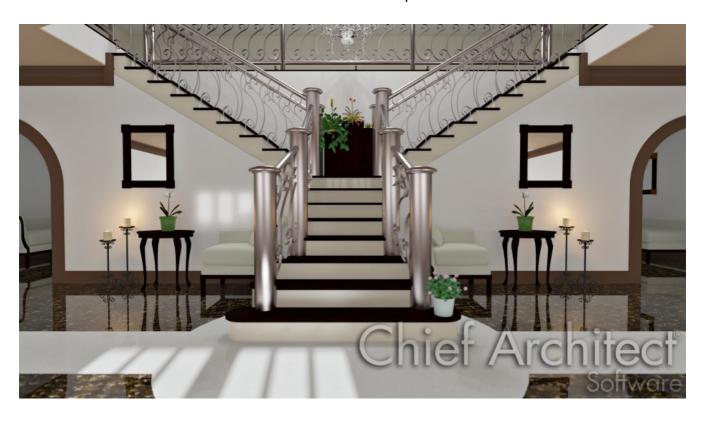

### **ANSWER**

In Chief Architect, multiple stair sections can be connected using stair landings. Up to five stair sections can be connected to a single <u>landing</u>, allowing a wide variety of staircase and landing combinations in your plans.

There are a couple of ways to create a stair landing. You can draw the desired landing shape using the <u>CAD</u> tools and then convert it into a landing, which is very useful in some situations; however, an easier method uses the Straight Stair tool.

#### To create a T-shaped landing

- 1. Select **Build> Stairs> Straight Stairs** from the menu, then click and drag the first section of stairs in floor plan view.
- 2. With the **Straight Stairs** tool still selected, click and drag a second section of stairs running perpendicular to the first, with the corners touching.
  - The bottom edge of the second stairs should be close to the top edge of the first.

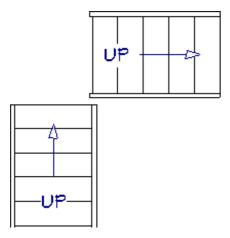

3. With the **Straight Stairs** tool still selected, click in the space between the two staircases. A landing will be created and the stairs will form an L-shaped design.

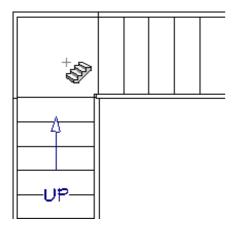

4. Draw the third staircase using the same procedure.

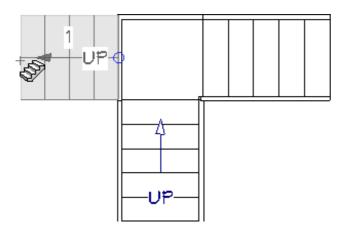

• Click on the landing and drag away from it to produce a stair section that continues upward from the landing.

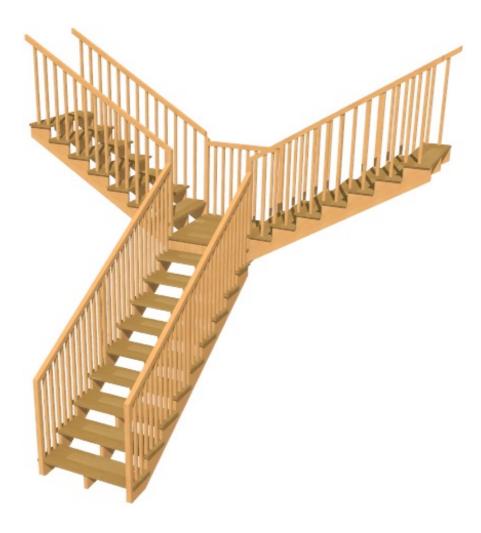

- Click at a point away from the landing and drag towards one of the free edges not occupied by an existing stair section to produce stairs that build up from the floor towards the landing.
- 5. Select **3D> Create Perspective View> Floor Overview** from the menu to see the results in 3D.

These steps can easily be modified to have two stair sections come up to meet a single 3rd section.

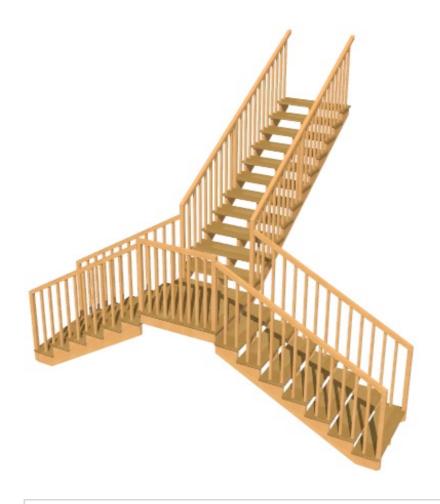

To modify the parameters of your new stair case, hold the Shift key on your keyboard, and select each stair section to modify all of them at the same time.

#### **Related Articles**

- **d** Creating Winder Stairs (/support/article/KB-00884/creating-winder-stairs.html)

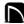

(https://chieftalk.chiefarchitect.com/)

(/blog/)

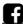

(https://www.facebook.com/ChiefArchitect)

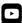

(https://www.youtube.com/user/ChiefArchitectInc)

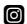

(https://www.instagram.com/chiefarchitect/)

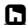

(https://www.houzz.com/pro/chiefarchitect/)

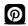

(https://www.pinterest.com/chiefarchitect/)

208-292-3400 (tel:+1-208-292-3400)

© 2000–2023 Chief Architect, Inc.

Terms of Use (/company/terms.html)

Privacy Policy (/company/privacy.html)